# **Request for Budget Adjustment Form Instructions**

**For basic navigation instructions of Frevvo forms, go here:** 

**[https://tams.tulane.edu/sites/tams.tulane.edu/files/Frevvo](https://tams.tulane.edu/sites/tams.tulane.edu/files/Frevvo_Basic_Navigation_Instructions_Revised.pdf) \_Basic\_Navigation\_Instructions\_Revised.pdf**

**IMPORTANT: Please note that you may be required to log in with your Tulane user ID and password when you open the form** 

## Request for Budget Adjustment Form

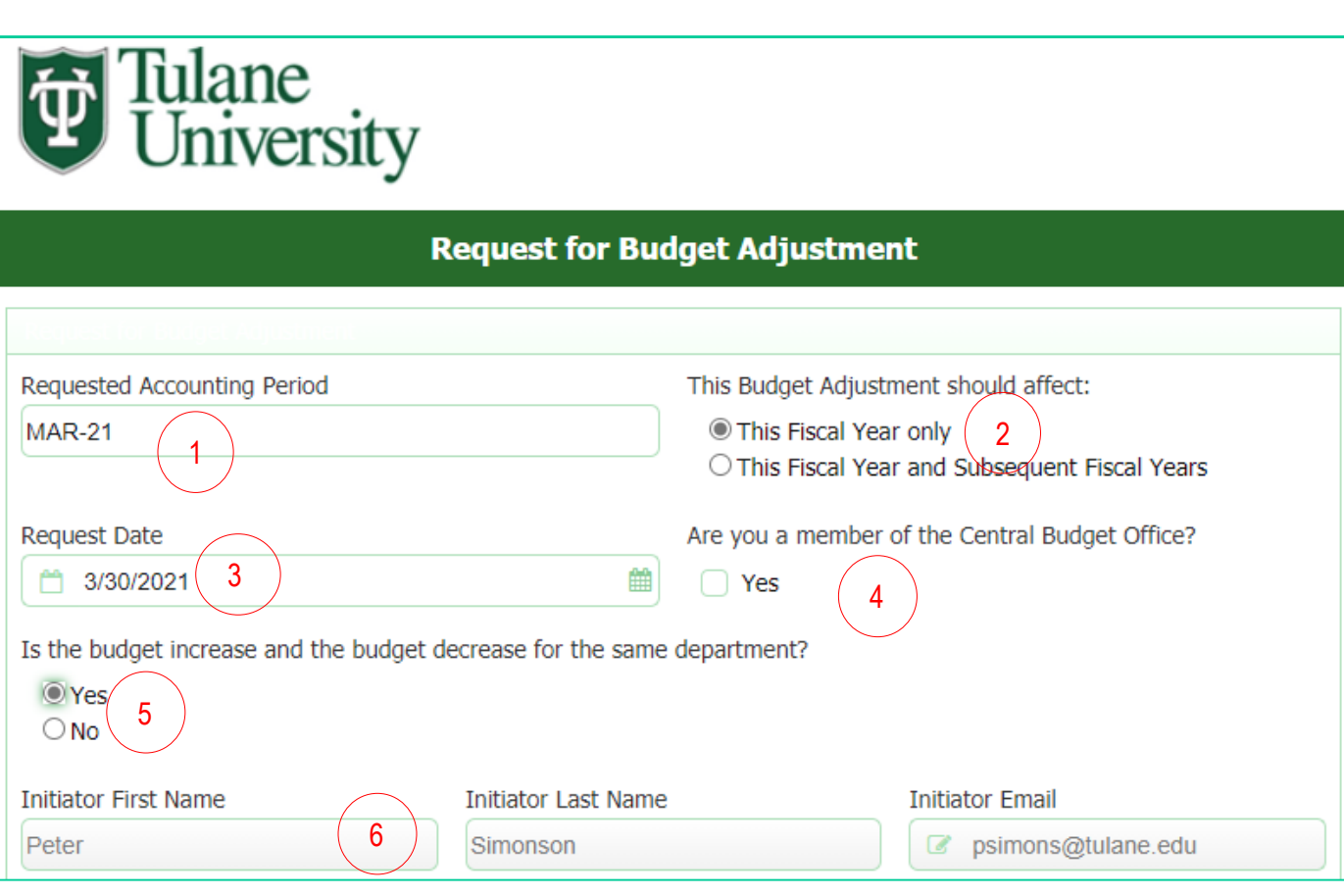

- 1. Include the period in which you'd like the adjustment posted (i.e. JAN-21, FEB-21, MAR-21 etc.)
- 2. If the budget adjustment only affects the current fiscal year, click the "This Fiscal Year only" button; otherwise, click the "This Fiscal Year and Subsequent Fiscal Years" button
- 3. The date you initiate the form will default here
- 4. Click Yes ONLY if you are a staff member of the Tulane Central Budget Office
- 5. If both the account budget increased and the account budget decreased roll to the same department, click Yes; if the accounts reside in different departments, click No
	- If you choose No, you will later be prompted to include the approvers for both sides of the entry for the purpose of approval workflow
- 6. The initiator's Tulane credentials will default here; write protected

#### Request for Budget Adjustment Form – More Than 20 Lines

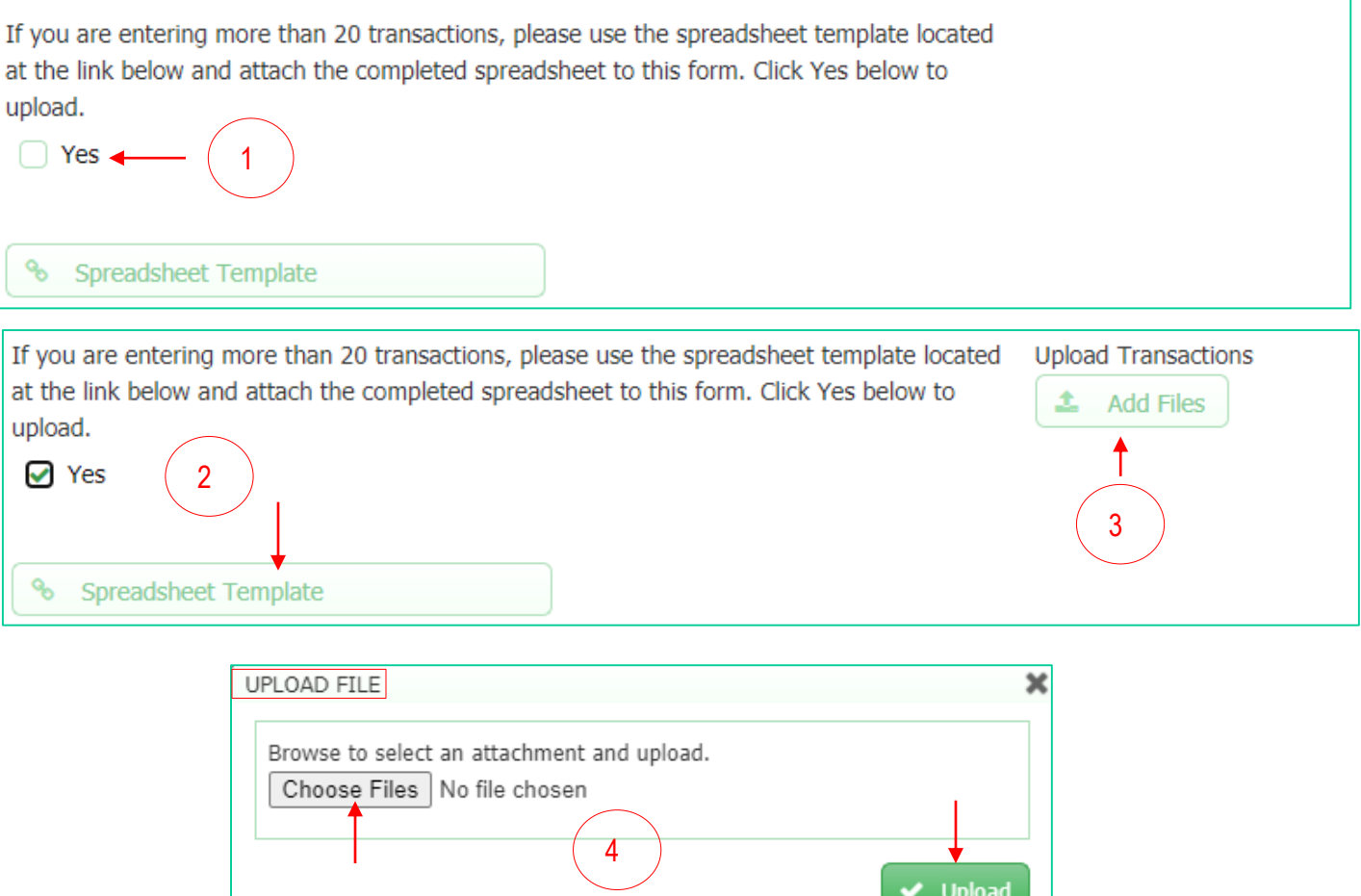

- 1. If you have more than 20 lines on the budget adjustment, click Yes; otherwise, navigate to the next section of the form (see next page)
- 2. If you clicked Yes indicating you have more than 20 lines, click the Spreadsheet Template button to open an enterable spreadsheet template and enter your data; once you complete the form, save it to your preferred file location
- 3. Click the Add Files button to open an Upload File dialogue box
- 4. Click Choose Files to open your computer's file explorer then double-click on the spreadsheet you created; click the Upload button to attach the spreadsheet to the form

## Request for Budget Adjustment Form

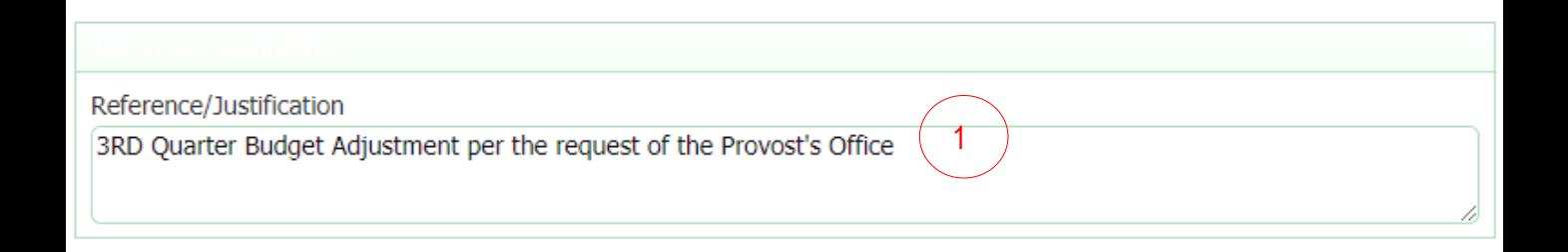

1. Required field. Add a justification and/or all reference information regarding the budget adjustment

## Request for Budget Adjustment Form

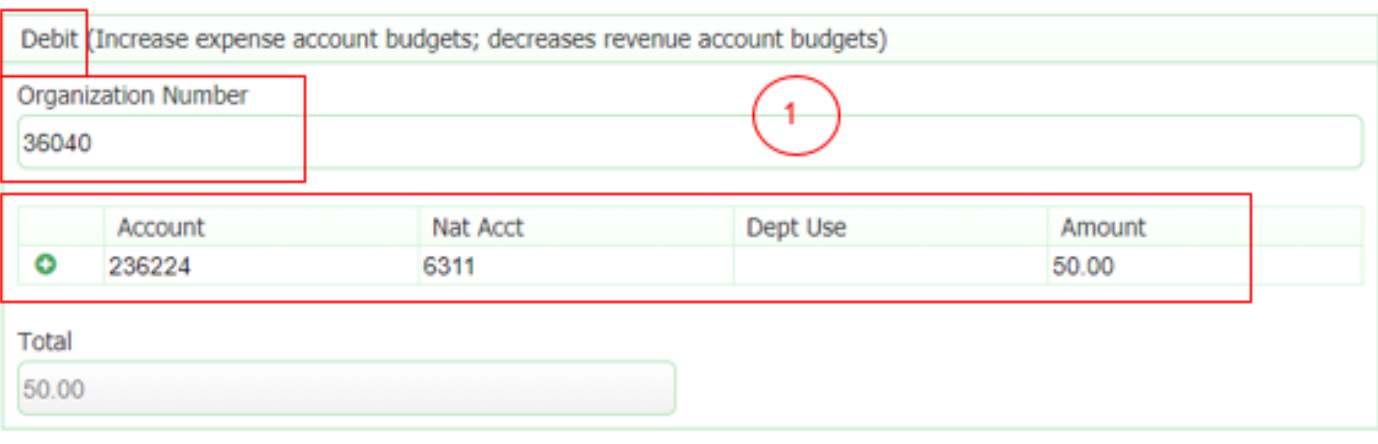

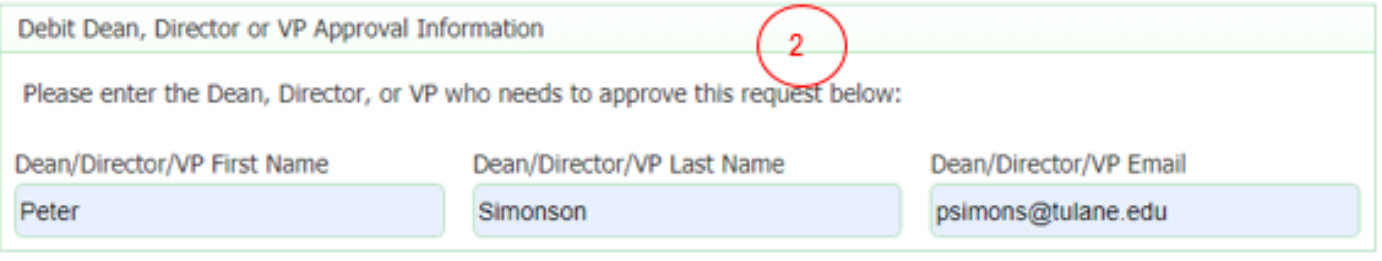

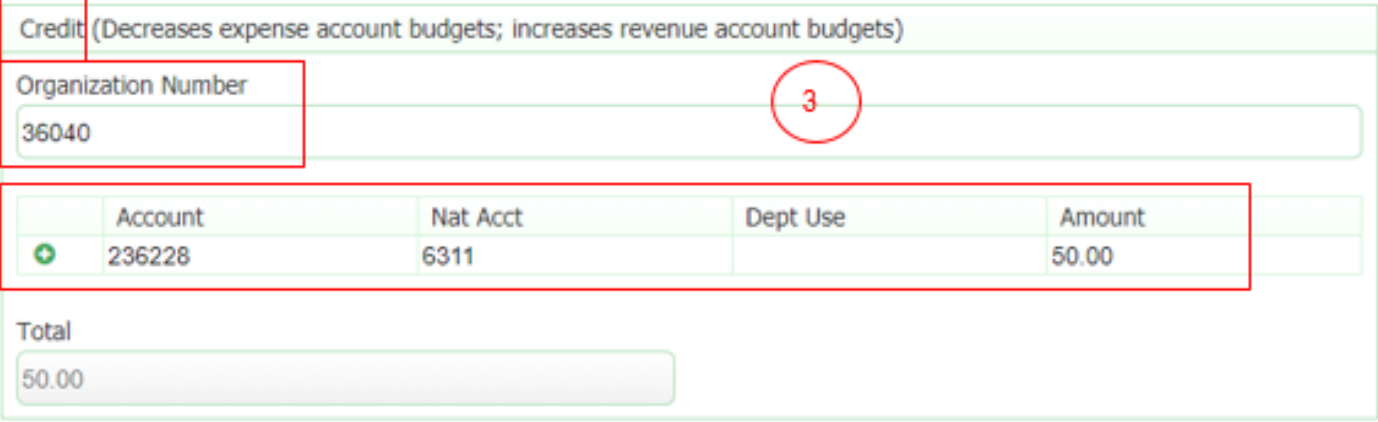

- 1. Include org, account, natural account and dept use code (if applicable) and debit amount
- 2. Enter the name and email of the authorized approver of the budget adjustment request; this field is validated and must be a Tulane email address
- 3. Include org, account, natural account and dept use code (if applicable) and credit amount
	- If you indicated that the budget adjustment debit and credit were for different departments (see page 2, #5), there will be a separate field requiring you to enter the name and email address of the credit approver

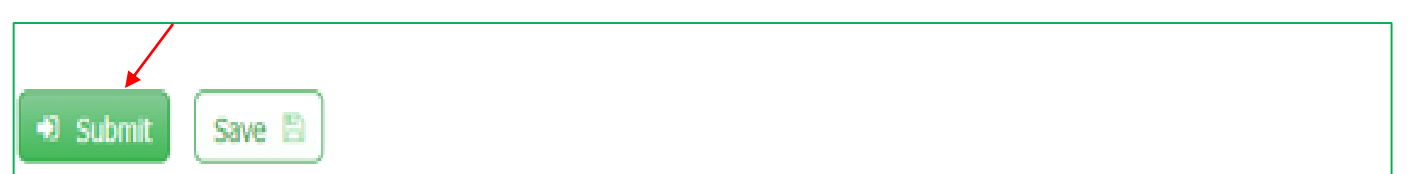

- If the form is complete and ready to be processed, click the Submit button
	- Once you click Submit, the form will begin routing through workflow based on the approvers you identified and will be processed once all approvals are complete
	- When the form is in the final stage for processing, as the initiator, you will receive a pdf copy of the final form
- If you are not finished with the form and would like to come back to it at a later time before submitting it, click the Save button
	- You can re-access the saved form by logging into Frevvo at **[https://forms.tulane.edu](https://forms.tulane.edu/)**
	- Go to My Tasks and click the "play button" (red triangle) next to the form to open it

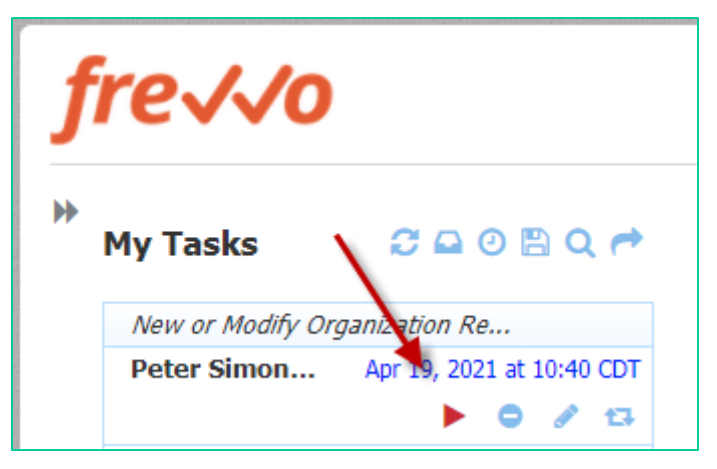

See pages 12 through 18 on the following Basic Navigation manual for details regarding approval instructions: [https://tams.tulane.edu/sites/tams.tulane.edu/files/Frevvo\\_Basi](https://tams.tulane.edu/sites/tams.tulane.edu/files/Frevvo_Basic_Navigation_Instructions_Revised.pdf) c\_Navigation\_Instructions\_Revised.pdf